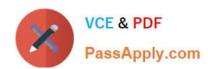

# 640-722<sup>Q&As</sup>

Implementing Cisco Unified Wireless Networking Essentials v2.0

# Pass Cisco 640-722 Exam with 100% Guarantee

Free Download Real Questions & Answers PDF and VCE file from:

https://www.passapply.com/640-722.html

100% Passing Guarantee 100% Money Back Assurance

Following Questions and Answers are all new published by Cisco
Official Exam Center

- Instant Download After Purchase
- 100% Money Back Guarantee
- 365 Days Free Update
- 800,000+ Satisfied Customers

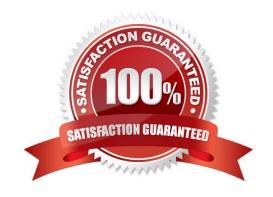

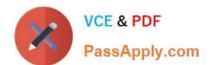

#### **QUESTION 1**

Which key combination provides a detailed wireless connection status for an Apple MacBook running 10.6?

- A. Command + Click the SSID of the network
- B. Alt + Click the SSID of the network
- C. Command + the Airport icon
- D. Option + the Airport icon
- E. Ctrl + the Airport Icon
- F. Option + Click the SSID of the network

Correct Answer: D

You can hold the Option Key while clicking the Airport icon in the menu bar. This will provide you with more information about your connection status such as: data rate, signal strength, channel, etc.

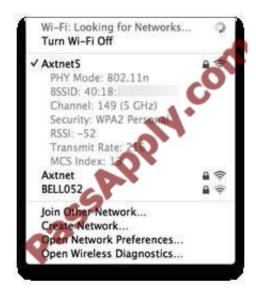

Reference: http://www.swilliamsgroup.com/3-ways-to-display-your-ssid-on-your-macbook/

#### **QUESTION 2**

Which three items are allowed on an Ethernet trunk port? (Choose three.)

- A. autonomous AP
- B. FlexConnect AP
- C. local AP
- D. monitor AP

### https://www.passapply.com/640-722.html

2021 Latest passapply 640-722 PDF and VCE dumps Download

- E. rogue detector AP
- F. sniffer AP
- G. SE-Connect AP
- H. Cisco WLC

Correct Answer: ABE

A: The basic reason as to why autonomous AP\\'s need trunk ports and lightweight AP\\'s don\\'t does indeed have to do with the capwap tunnel that is used between the AP and the controller.

B: you can attach the access point that is enabled for FlexConnect to a trunk or access port on the switch.

E: APs can also be placed in rogue detector mode. In this mode, the rogue detector AP is placed on a trunk port so it can monitor all wired-side connected VLANs, and the AP radios are turned off.

#### **QUESTION 3**

Refer to the exhibit.

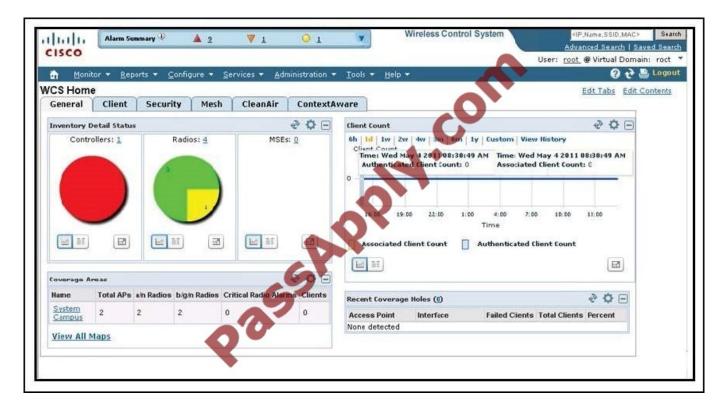

Which menu gives you access to manage background tasks in Cisco WCS?

- A. None, because the General tab provides access to the management of background tasks
- B. Monitor
- C. Configure

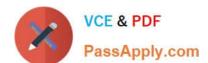

## https://www.passapply.com/640-722.html

2021 Latest passapply 640-722 PDF and VCE dumps Download

- D. Services
- E. Administration
- F. Tools

Correct Answer: E

The Administration menu enables you to schedule tasks like making a backup, checking a device status, auditing your network, synchronizing the MSE, and so on. It also contains Logging to enable various logging modules and specify restart requirements. For user administration such as changing passwords, establishing groups, setting application security settings, and so on, choose AAA. From the Administration Menu, you can also access the licensing information, set user preferences, and establish high availability (a secondary backup device running WCS).

#### Reference:

http://www.cisco.com/c/en/us/td/docs/wireless/wcs/7-0/configuration/guide/WCS70cg/7\_0wst.html#wp1060607

#### **QUESTION 4**

A network engineer is troubleshooting a LAP that is unable to join the controller and receives the message below:

LWAPP CLIENT ERROR DEBUG. No more AP manager IP addresses remain. What does the log indicate?

- A. Two or more LAPs have the same IP address.
- B. An AP manager has the same IP address as another AP manager.
- C. A LAP has the same IP address as the AP manager.
- D. Two or more controllers have the same IP address.

Correct Answer: C

Problem 13: Duplicate IP address in the network

This is another common issue that is seen when the AP tries to join the WLC. You might see this error message when the AP tries to join the controller.

No more AP manager IP addresses remain

One of the reasons for this error message is when there is a duplicate IP address on the network that matches the AP manager IP address. In such a case, the LAP keeps power cycling and cannot join the controller.

The debugs will show that the WLC receives LWAPP discovery requests from the APs and transmits a LWAPP discovery response to the APs. However, WLCs do not receive LWAPP join requests from the APs.

In order to troubleshoot this issue, ping the AP manager from a wired host on the same IP subnet as the AP manager. Then, check the ARP cache. If a duplicate IP address is found, remove the device with the duplicate IP address or change

the IP address on the device so that it has a unique IP address on the network.

The AP can then join the WLC.

Reference: http://www.cisco.com/c/en/us/support/docs/wireless/4400-series-wireless-lan-controllers/99948-lap-notjoin-

### https://www.passapply.com/640-722.html

2021 Latest passapply 640-722 PDF and VCE dumps Download

wlc-tshoot.html

#### **QUESTION 5**

#### DRAG DROP

Drag the appropriate EAP descriptions on the left and drop them in the correct sequence of events for PEAP on the right.

#### Select and Place:

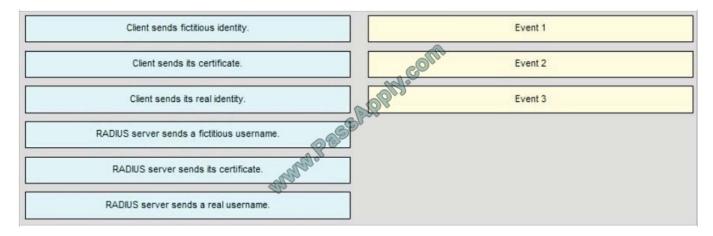

#### Correct Answer:

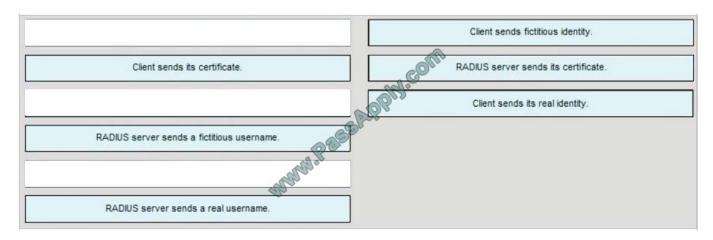

640-722 PDF Dumps

640-722 VCE Dumps

640-722 Exam Questions

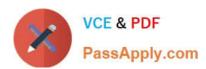

To Read the Whole Q&As, please purchase the Complete Version from Our website.

# Try our product!

100% Guaranteed Success

100% Money Back Guarantee

365 Days Free Update

**Instant Download After Purchase** 

24x7 Customer Support

Average 99.9% Success Rate

More than 800,000 Satisfied Customers Worldwide

Multi-Platform capabilities - Windows, Mac, Android, iPhone, iPod, iPad, Kindle

We provide exam PDF and VCE of Cisco, Microsoft, IBM, CompTIA, Oracle and other IT Certifications. You can view Vendor list of All Certification Exams offered:

https://www.passapply.com/allproducts

# **Need Help**

Please provide as much detail as possible so we can best assist you. To update a previously submitted ticket:

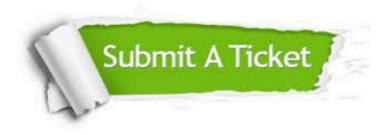

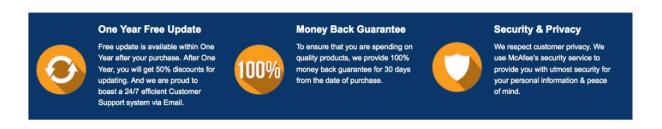

Any charges made through this site will appear as Global Simulators Limited.

All trademarks are the property of their respective owners.

Copyright © passapply, All Rights Reserved.